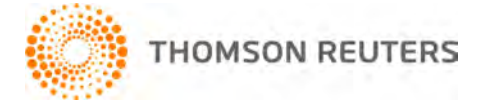

**2012 TOOLBOX CS, v.2012.1.2 User Bulletin 7957: Software Update**

**April 17, 2013** 

This user bulletin applies to all ToolBox CS<sup>®</sup> users, and describes changes made to this release of ToolBox CS.

## **CHANGES**

#### **Forms**

Form 433-D will now auto-complete the Financial Institution Copy and Taxpayer's copy of the installment agreement.

The following forms have been updated.

- Form 433-F Collection Information Statement
- Form 1040-ES Estimated Tax for Individuals 2013
- Form 1041-ES Estimated Tax for Estates and Trusts 2013
- Form 1139 Corporation Application for Tentative Refund
- Form 2290 Heavy Highway Vehicle Use Tax Return
- Form 8868 Application for Extension of Time to File an Exempt Organization Return
- **Form I-9 Employment Eligibility Verification**
- Form W-12 IRS Paid Preparer Tax Identification Number (PTIN) Application and Renewal

# **HELP & SUPPORT**

#### **ToolBox CS Help & How-To Center**

For answers to questions on using ToolBox CS, access the Help & How-To Center by choosing Help >

Help & How-To or by clicking the **button and selecting a topic. You can also use the search** 

Search for assistance field in the toolbar to search for topics. For more information, including sample searches, see [Finding answers in the Help & How-To Center.](http://cs.thomsonreuters.com/ua/toolbox/cs_us_en/getting_help/using_online_help.htm?Product=toolbox&mybanner=1)

### **Product support**

From the [Support Contact Information page on our website,](http://cs.thomsonreuters.com/support/contact.aspx) you can complete a form to send a question to our Support team. To speak directly with a Support Representative, call (800) 968-0600, press **2** for Product Support, and listen to the available options. Normal weekday support is available from 9:00 a.m. to 8:00 p.m. eastern time. For additional details (including extended support hours for tax season and hours for other applications), visit the [Support section of our website.](http://cs.thomsonreuters.com/support/) You can also access the Support section from within ToolBox CS by choosing **Help** > **Additional Resources** > **General Support Information**.

#### **Website resources and email subscriptions**

Visit [our website](http://cs.thomsonreuters.com/) to access the ARNE Community (an online user forum), to learn about training courses, to view blogs and articles, and more. You can access the website from within ToolBox CS by choosing **Help** > **On the Web** > **CS Professional Suite Home page.**

We issue software update notices via email. You can sign up to receive these notices by visiting the My [Account section of our website.](http://cs.thomsonreuters.com/myaccount/) You'll need to create a web account (if you don't already have one) and then sign up for the Email Subscription service where you can indicate which notices you want to receive.